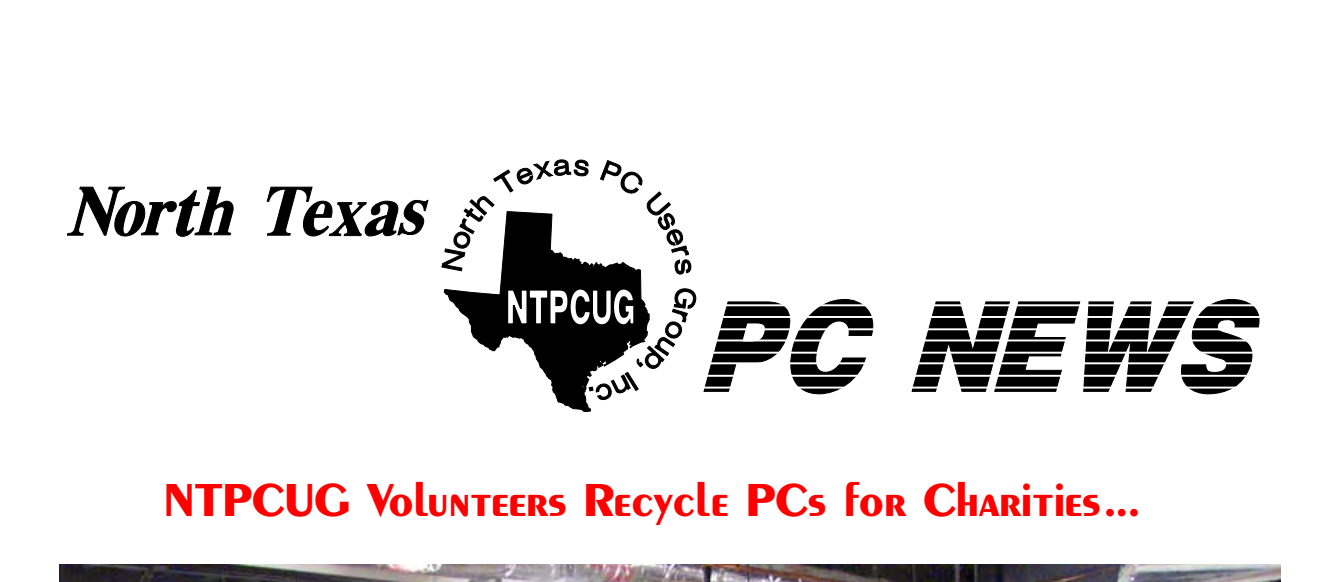

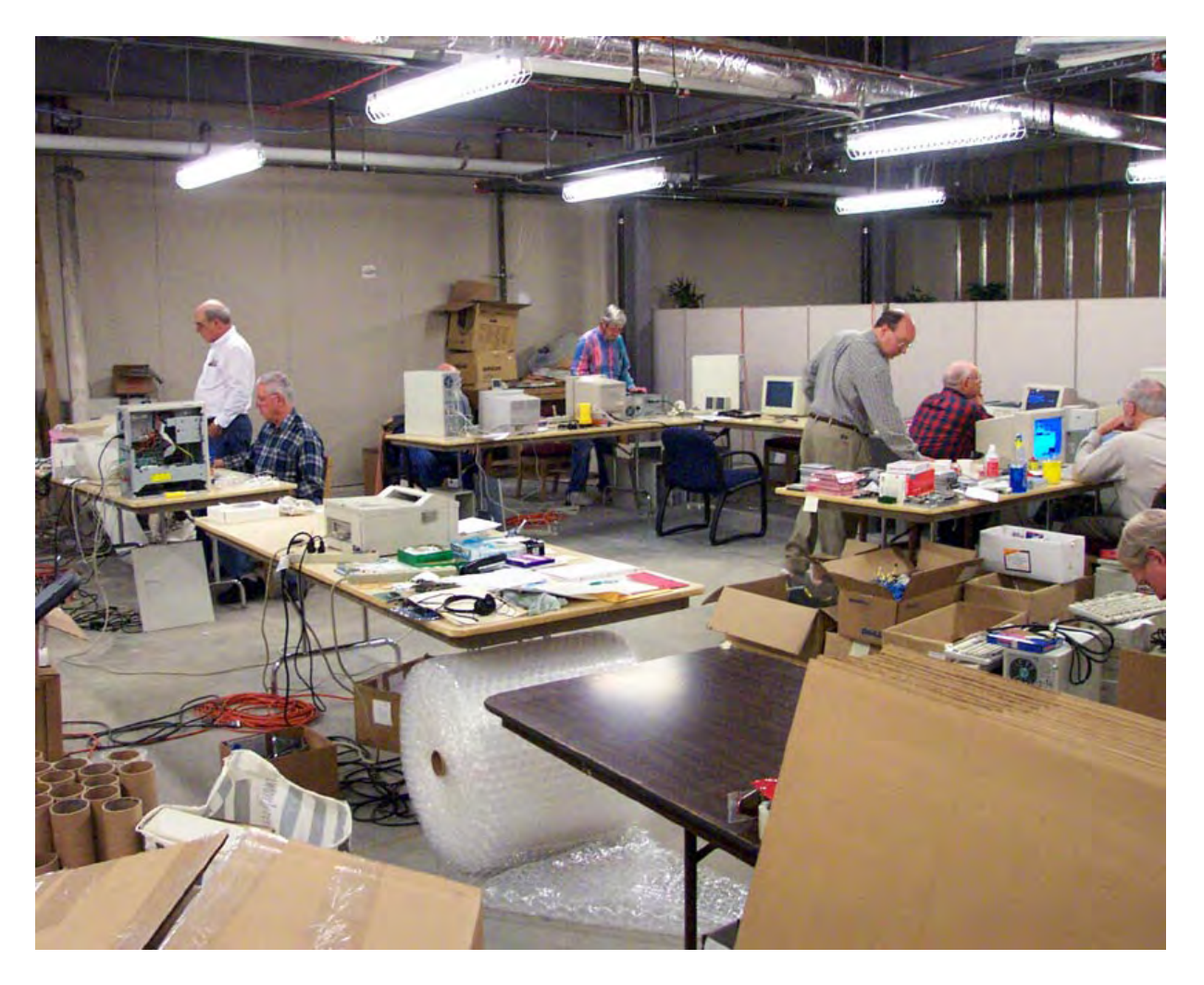

# *Online Edition*

*April 2002* VOLUME 21 • NUMBER 4

# In This Issue...

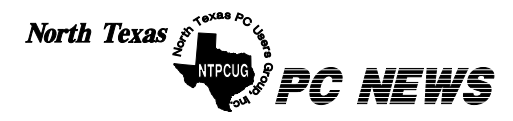

Published monthly by members of North Texas Personal Computer Users Group for their use. Send all editorial correspondence to: Editor, North Texas PC NEWS at: *newsletter@ntpcug.org*

Send address changes to: Membership Director,NTPCUG, P.O. Box 703449, Dallas, TX 75370-3449.

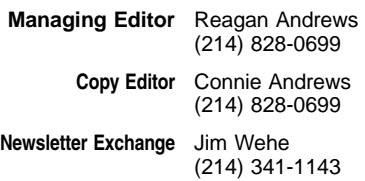

The opinions expressed herein are those of the authors and do not necessarily reflect those of the Group or its members. Copyright ©2002 by *North Texas PC NEWS.* (Articles without specific copyright notices may be reproduced unchanged by other not-for-profit User Groups if credit is given to the author and the publication.)

#### Circulation:

Member distribution was 500

The editors of North Texas PC NEWS use Microsoft *Word for Windows 97.* This issue of North Texas *PC NEWS* was composed using *Corel Ventura 8.0, Corel Draw 9.0, Arts & Letters Express 6.01, Adobe Photoshop 4.01, Microsoft Publisher 2000* and *Adobe Acrobat 4.01* Principal typefaces include: Times, Palatino, Helvetica, A&L Cafe, French Vogue, and Lithos.

### D E A D L I N E Copy deadline for May North Texas PC NEWS: Friday, May 3, 2002

**Meeting Dates:** 

April 20, 3rd Saturday May 18, 3rd Saturday June 15, 3rd Saturday

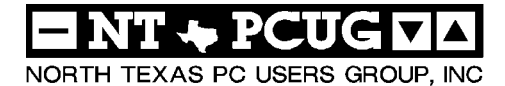

#### *Articles and Announcements:*

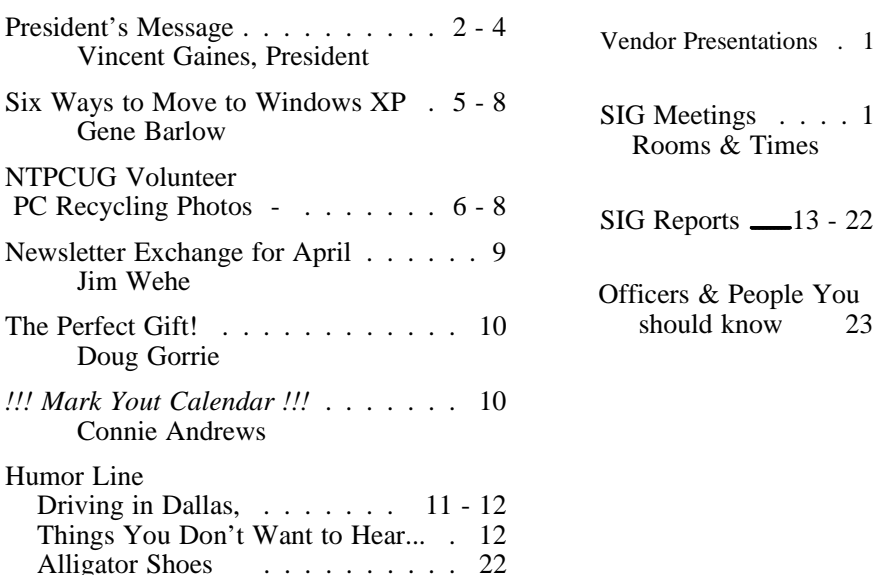

 Submit Newsletter articles to: *newsletter@ntpcug.org* **Visit the North Texas PC Users Group Web page:**

#### *<http://www.ntpcug.org>*

#### **Submitting Articles and Stories to the Newsletter**

*The North Texas PC NEWS* is going particularly if the editors have online—and it's more important questions or suggestions about the than ever that the NTPCUG news-story. letter contain timely and informative content of interest to our members. We will welcome pertinent "How to do it" articles, book reviews, software reviews and other materials that would be helpful and interesting to NTPCUG members.

For prospective authors, there are a few, but very important, "Do's and Don'ts" involved in article submission to the newsletter, first of which is accuracy. Be sure of your facts (unless you report them as "rumors") and always remember to report the source(s) as well.

Please don't submit articles that are taken from another source without crediting the source in your article, i.e., if you excerpt something from the Microsoft (or other) Web site, please state that in the article.

Remember to "sign" your article/ story at the bottom. A simple "by Your Name" will be quite helpful,

*Special Items:*

Please don't submit the article or story in HTM or .PDF format. It can make editing and formatting quite time consuming and difficult.

We can accept MS Word 97, most WordPerfect files and ASCII .TXT files. The absolutely latest version of any word processor may not convert gracefully to our format and may have to be rejected as a result.

Graphics should be submitted in one of the "standard" formats, i.e., .TIF, .EPS, .GIF, .PCX or .JPG files. While "native" CorelDraw (CDR) files are also OK, other graphics editor native formats may not be convertible.

Again, we want your articles and thank you in advance for your input and cooperation.

Reagan Andrews

# **PROGRAMS & PRESENTATIONS ... VINCENT GAINES**

# **April 20 FEATURED PRESENTATION**

**The theme for April is**

# **"Vacation Planning and Road Trip Planning Software"**

**10:00 AM** - Our own Lee Lowry and her husband have been using the Internet to plan and schedule their own vacations and saving about 25 to 50 off what they would have paid through travel agents. Come to the Main Presentation in April and find out what their secret is, caus' I'm not tellin'!!! And consider writing up an evaluation of your favorite trip maker, city mapping or vacation planning software and tell us how you saved and made a better choice on your trip.

Many SIGs will be discussing how their applications relate to this new resource.

**This Month's Cover**—NTPCUG Volunteers at work! Shown is the King of Glory Lutheran Church basement work area where PCs are refurbished for the visually impaired. To date, over 150 donated machines have been recycled and put back into use.

# JS Special Interest Group Meeting Schedule

**Time SIG 8:00 Microsoft Networking Hardware Solutions Excel/Spreadsheets General Genealogy 9:00 Communications Operating Systems (Formally the DOS SIG) PC Concepts Alpha Five Dallas Corel Microsoft Word The Master Genealogist 10:00 Main Presentation Vacation & Trip Planning Software**  *Access – Beginning Internet - Beginning*

 *PC Concepts Web Content Committee Dallas Corel (continued) Microsoft Word (Continued) The Master Genealogist (continued)* **Time SIG** 

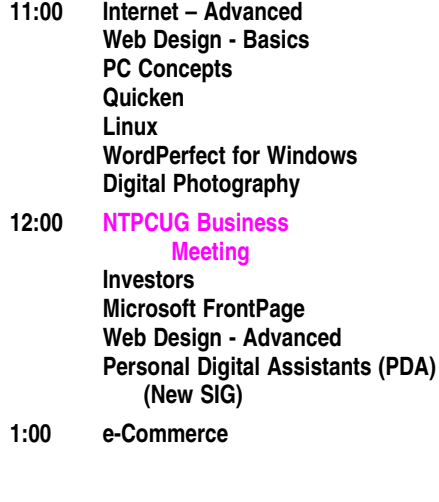

**SIG meetings are listed by time for the March 16 meeting. Times may change, and members are advised to check the NTPCUG Web site for latest listings. Room locations will be posted on the day of the meeting.**

**The following SIGs are meeting at separate locations, and are not included in the schedule above. Check the SIG notes for time and location.** 

**Meets on 04/13**

**Access Application Developers Issues Visual BASIC - Advanced Visual BASIC - Beginning** 

# **North Lake is our home!**

Hooray! The construction noise that plagued us in January and February is past and the work will only be going on during weekdays. Bad for the daily classes, but good for us weekendonly occupants. Although if the construction gets behind schedule, they may be working on the weekends. We can reasonably expect to be meeting at the same location for many years to come.

The exercise of searching for an alternative has refreshed our senses as to just how hard it is to find a suitable meeting location within our price and location requirements. The requirements that we have are: 7 classroom style meeting rooms for 30. One auditorium style room with capacity for 150 to sit and enjoy a main vendor presentation with an appropriate speaker system

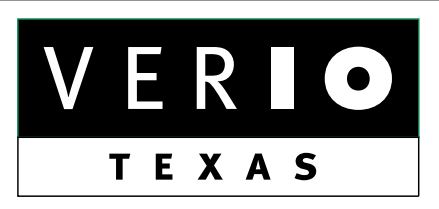

**Formerly OnRamp, National Knowledge Networks and Signet Partners** 

#### **BUSINESS CONNECTIVITY**

Lan ISDN, Point-to-Point T1, Fractional T3

#### **WEB SITE HOSTING & MANAGEMENT**

**Virtual Domain, Server Collocation** 

## **CONSULTING**

**Firewall Security, Network Design** 

## **DIAL-UP ACCESS**

28.8K - 56K analog, 64K - 128K ISDN, V.90

# www.veriotexas.net, info@veriotexas.net

38-266-7267

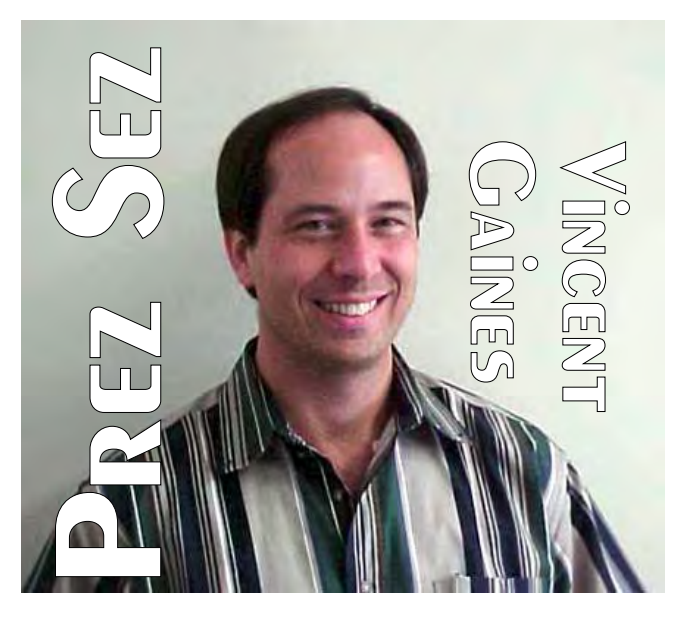

and computer projection equipment for all rooms. All this within a budget of \$500. Oh, and by the way, we would also like to have a giant room for the vendor sale, should we ever want to hold one! The challenge is not just in finding all these elements – they are there for the taking  $-$  it is the cost. The retail price for the kind of physical facility we prefer is around \$3,000 - \$8,000 a month! That is the going rate for hotel and conference center facilities and AV equipment rental. If you have a suggestion for a location please e-mail the contact information to me.

A great big thank you to **Allen Childress** and Microsoft in Dallas for hosting our March meeting. We all enjoyed the facilities and there were no complaints from anyone. We had the highest turnout that we have had in a couple of years. The new career development / job search SIG began with an enthusiastic crowd. With 26 members and visitors we have decided to make this a continuing addition to the club. **Tanya Steffen** is going to be the SIG leader and coordinator of the group. She has made a career out of assisting people in finding employment and her techniques are certain to help you too. The new digital photography SIG was also a major hit with 20+ attending. With all the new subjects being suggested, you have to come out and check this place out. We have received an offer to begin another new SIG focusing on Voice Recognition

# PREZ **SEZ... CTd.**

Technology. That group may be forming in April or May. Check the schedule in April.

# **Progress on our goals this month:**

*Community Service* - **Gil Brand** and friends have completed yet another 20 systems this month. This has enabled the Center for the Disabled to fulfil all the requests for machines as of last month and to actually be several machines ahead of the requests so that a machine can be shipped as soon as the next request comes in! I consider it an honor and a blessing to be in this group. Our mission to help others has taken on a whole new depth.

[Ed. Note: In addition to the cover this month, you'll find a number of photos in this issue of NTPCUG volunteers assembling, testing and, finally, preparing PCs to be shipped to disabled users on pages 5 -8.]

*Publicity* - This month was distinctly different for us. Our club was the centerpiece for a human interest article by the Irving Community Television Network. The employee newsletter for the City of Irving featured a story about our Club's efforts in reconditioning and reusing the PC's for the blind and the TV network picked up the story from there. The Dallas Morning News may be doing an article in the next month or so as well. We just never know how or where a story may end up, so please mention the Club to your co-workers and share the story with your company newsletter. It may interest another person and then it may inspire them to help out. We are a great group of people, so they may want to join us.

New technology being introduced at our next meeting: We are going to test Camtasia to record selected SIG meetings for later viewing by members. **Alan Lummus**, audio archivist for the Dallas Symphony, is getting this set up for us. Camtasia will capture a designated part of your monitor screen and audio from the presenter. The Camtasia software must be loaded on the computer doing the presentation. The person viewing

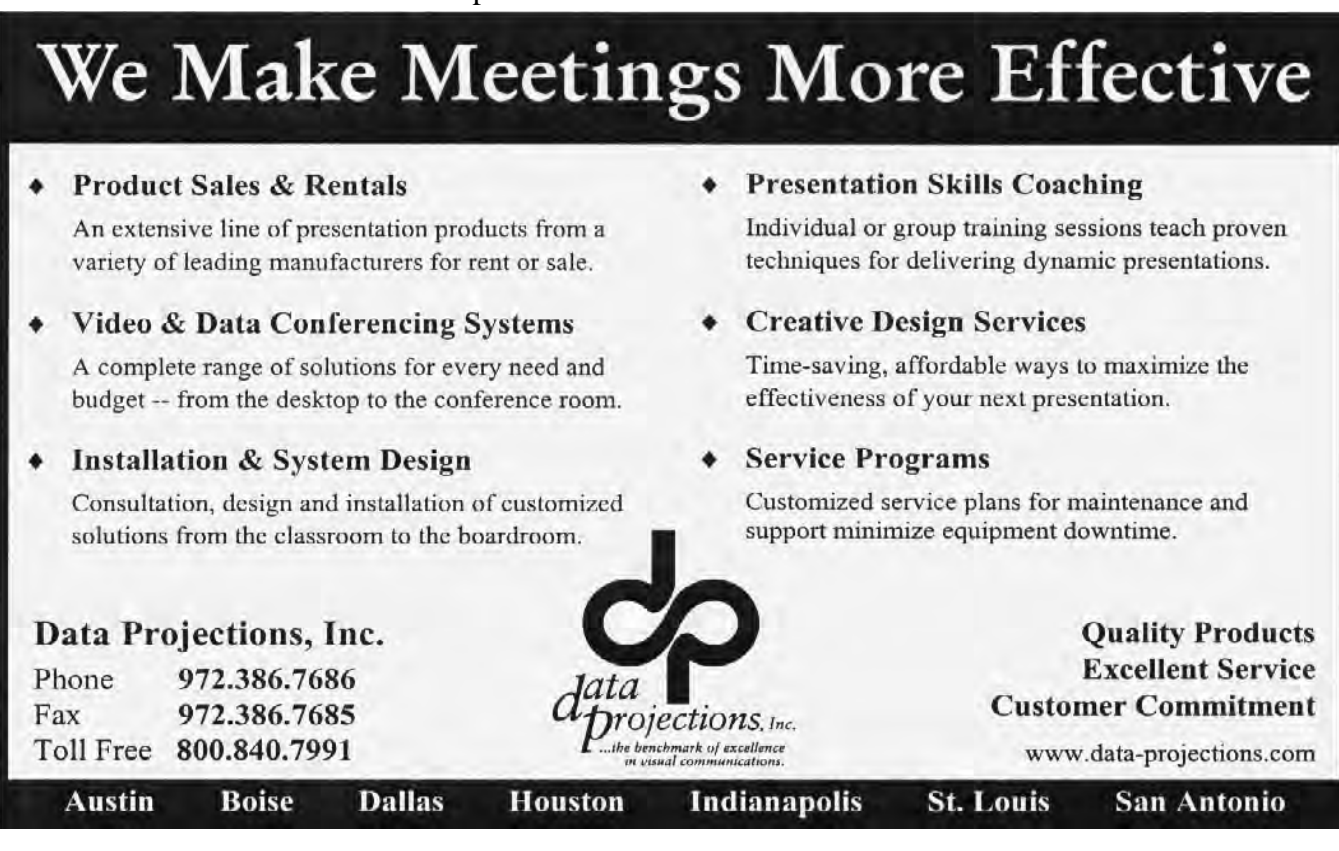

# **Prez Sez... Ctd.**

the recording later will only see the computer screen and hear the presenter's voice.

*Join the Hospitality team* by bringing coffee and cookies or donuts to our meeting. Have something to share? Leftover birthday cake or cookies from a party? Bake it and bring it. Don't let all those calories go to waist, bring them here and we can all help you stay on that diet!

## **Web site development:**

A new members-only area is being developed and will soon be in place for members to login and use the site for all sorts of things, like the BOD minutes, members-only offers from vendors, and a new form for updating your membership information instead of sending in changes on paper copy – **Jeri Steele**, membership director is putting the final touches on the screen this weekend. **David Williams** expects to have this ready by the April meeting. We have a search facility to assist you in finding things on our site.

# **Main Presentation**

The theme for April is vacation planning and road trip planning software. Our own **Lee Lowry** and her husband have been using the Internet to plan and schedule their own vacations and saving about 25 to 50 off what they would have paid through travel agents. Please read the article on Microsoft streets and trips software and take a look into the list of articles listed by Jim Wehe on the Newsletter Exchange page (9). As we go into the summer months, it is our goal to give you some tools and tips that can make your vacation more enjoyable.

The theme for May is Virtual Learning. **Martin Hellar** will show us the Virtual University Online experience live on the big screen.

In future months: PDA's like Handspring and Palm, reusing your old computer as a firewall or an MP3 music server for the stereo system. In July we are hosting Corel. Digital photography, image editing and more are in the list.

Your board is here to serve you. Find one of us and join us in making this a great Club.

## **Gil Brand, Adrian Dixon, Vincent Gaines, Martin Hellar, Bill Parker, and David Williams**

You will find our pictures and contact information on the web site. Step up and introduce yourself when you meet us in the hallway. Feel free to send any one of us a message regarding your questions, criticisms, compliments, suggestions for improvements and offers to assist with the running of the Club.

Cordially,

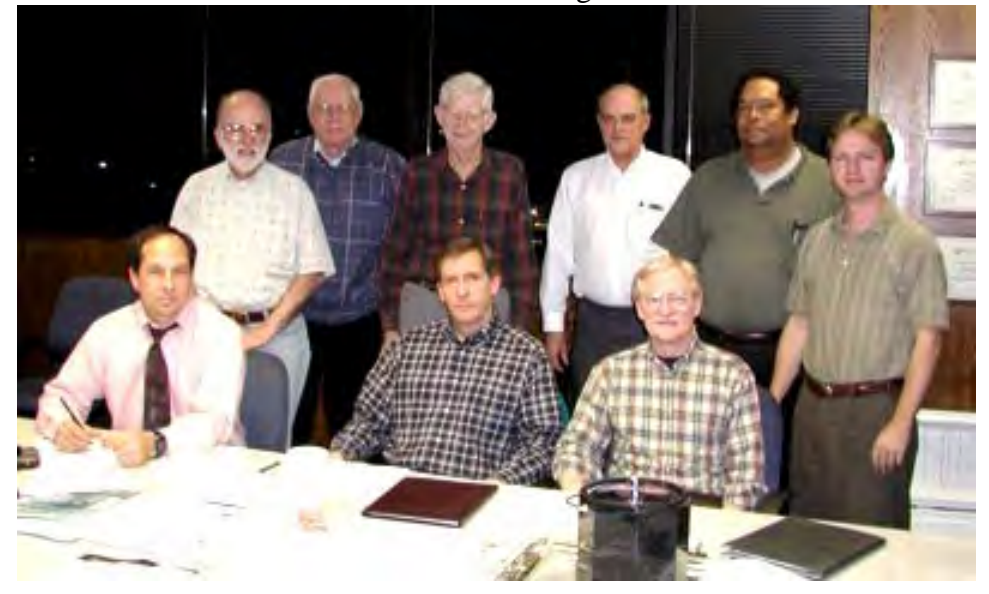

*Vincent Gaines*

*NTPCUG Officers and Directors for 2002 — Front row, left to right, are Vincent Gaines, President, Bill Parker and Gil Brand. Standing, left to right are Martin Mills, Jim Wehe, Martin Hellar, Adrian Dixon, Birl Smith and David Williams*

*At top of this page, the new officers and directors have their first official meeting.*

*Digital photos are courtesy of Martin Hellar.* 

# **Six Ways to Move to Windows XP**

*By Gene Barlow User Group Relations Copyright© February 2002*

During the past few months, I've seen a growing interest among user group members to adopt the Windows XP operating system. Questions about how to move to Windows XP are coming up more and more in user group meetings. This article briefly describes the six ways to move to Windows XP, so that you can determine which would best suit your personal needs.

# **Families of Operating Systems**

For the past several years, Microsoft has offered two families of operating systems to use on personal computers. For the home user, they provided the Windows 95/98/Me family of operating system. This operating system has included five major versions over the years -- Windows 95, Windows 95B, Windows 98, Windows 98 Second Edition, and Windows Millennium. While it may sound like these are several different operating systems, in fact, they are different releases of the same operating system with different names.

While end-users were using the Windows 95/98/Me operating system, businesses were getting to know the Windows NT operating system. This operating system included six different versions over the years -- Windows NT, Windows NT2, Windows NT3, Windows NT4, Windows

2000, and Windows XP. While Windows XP comes packaged two different ways a Home Edition and a Professional Edition - they are both the same operating system with slightly different features to meet the needs of their intended audiences.

Microsoft has told us that Windows Me was the last version of the home operating system that they will release and that Windows 95/98/Me users are expected to move to the new Windows XP operating system for the most recent version of

Windows. All future personal computer operating systems put out by Microsoft will be based on the Windows XP system we now have. This has prompted many users to take a close look at Windows XP and to determine when and how they will move to this new operating system version.

# **Six Ways to Windows XP**

A look at the documentation that comes with Windows XP will identify one or two ways to take when moving to XP. Upon closer inspection, there are actually three approaches that you can take to move to Windows XP plus a couple of options on each of these three approaches to give you a total of six ways to get to Windows XP. Let's briefly review the three main approaches and then look at the two options that make up these six ways to Windows XP.

The first way to move to Windows XP is also the easiest way to get there -- buy a new computer with Windows XP already installed on it. This saves you the expense and effort to upgrade your current computer to a level that will support Windows XP. It also saves you from installing the new operating system on your computer. All of this is taken care of for you by the computer manufacturer. Microsoft has stated that they expect 90% of their users to take this first approach.

The second approach to getting to Windows XP is to purchase a Windows XP upgrade package from your software dealer and to install it on

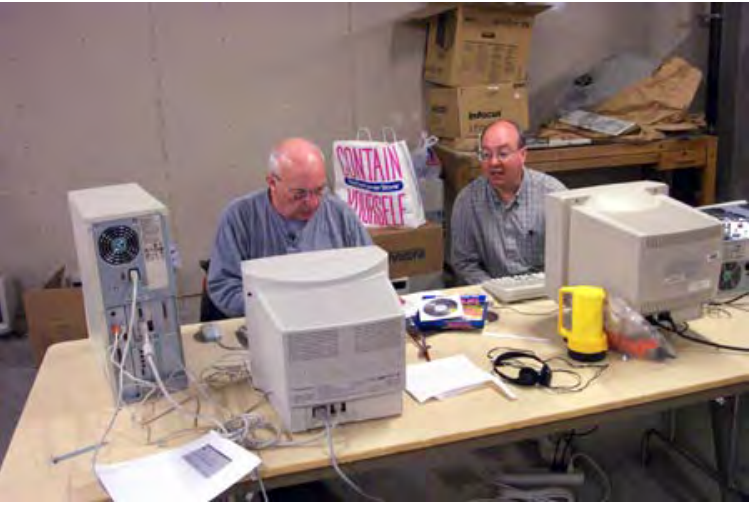

your computer replacing your current operating system. When you are done, you will have Windows XP on your computer and your old operating system will be gone. I find this approach a bit risky and do not recommend it to most users. If anything should happen while you are installing Windows XP, you might end up with a bad installation of XP and you may also have destroyed your old operating system in the process. Select this option only if you have taken a full backup of your entire system before starting the installation.

The third approach is to purchase a Windows XP upgrade package from your software dealer and to install Windows XP on your hard drive, sideby-side with your old operating system. When you are done, you have both your old operating system and your new Windows XP system on your computer. This approach takes a little more disk space to run and some partitioning utilities to set up the hard drive, but it is by far the safest way to move to Windows XP. You will also find that some of your hardware and software may not run at first under Windows XP. This side-byside approach gives you the ability to continue to run these hardware devices and applications on your old operating system until you can get them to also work on Windows XP. Therefore, you can migrate your system slowly from the old operating system to Windows XP and still have all of your system working on one operating system or the other.

Each of these three main approaches has two suboptions to choose from - a Clean install or an Upgrade install. This refers to how closely you connect to your applications and settings on your old operating system. A Clean install is a total replacement of your operating system with little connections to your past operating system. You will need to re-install all of your applications on your new XP system and then select all of your application settings again after they are installed. This approach may take a bit more work, but it promises you the most efficient system after you complete the installation.

The Upgrade install retains as many links to your old applications and settings as it can. It is sort of a merging of the new Windows XP operating system with your old operating system, so that when you are done, your applications will run just the same as they did on your old system. While this may appear to be the easiest to do, it may take you longer overall to take this option. Not all of your applications will work under Windows XP and you may need to spend a great deal of time testing out your applications to make sure they work properly on XP.

## **Which Way is Best for You**

At first, all of these six ways may sound like they should work for you. Actually, it is a bit more difficult than that. Here are some guidelines to help you decide which of the six ways to move to Windows XP is actually the best one for you to follow.

One of the first things to determine is if your computer hardware is powerful enough to support Windows XP. The Windows XP operating system is a robust and stable operating system, but it demands a more powerful computer to run on. As a rule of thumb, if you purchased your computer in the past two years, then it will probably handle Windows XP without too many equipment upgrades. If it is older than two years, then the cost to make many upgrades to the computer may offset the cost of purchasing a new computer instead. Take a close look at your com-

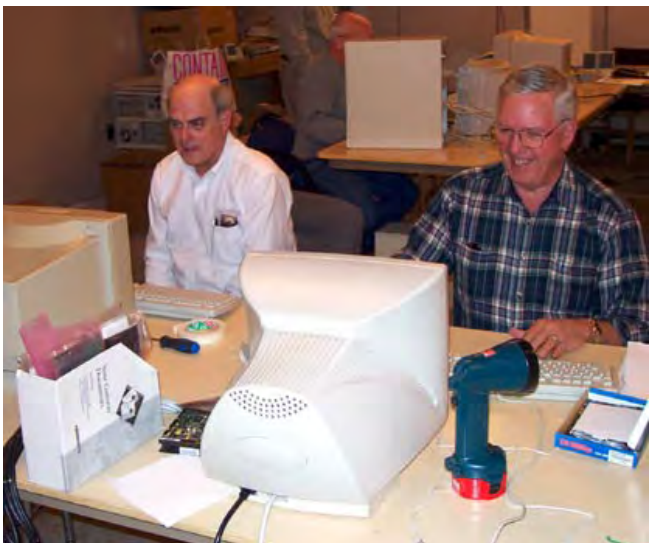

puter hardware to make sure it has the following equipment on it:

300 Mhz Processor

# 256 MB RAM

1.5 GB of Available Hard Drive Space

If your old computer is not up to these minimum specifications, then you need to buy what is needed to bring your computer up to this minimum level. The cost to do this may help you determine whether to spend your money upgrading an old computer or purchasing a new computer instead.

If you purchase a new computer, you may be able to use most of your external devices on the new computer. For example, your display and printer may work just fine on your new computer, thus saving the cost to replace these devices, too. To be sure that your devices will work on your new Windows XP system, you can download a free tool from the Microsoft website and run it on your current system. This tool is called the Windows XP Upgrade Advisor. After you run the Upgrade Advisor on your current (non-Windows XP) system, you will know which of your devices may not work under Windows XP without obtaining new drivers for them.

The next consideration you need to make is whether your applications will run on Windows XP or not. If you currently run an earlier version of Windows NT or Windows 2000 and your applications work ok on that operating system, then there is a good probability they will also run under Windows XP. If you are using a release of the Windows 95/98/Me operating system family, then some of your current applications may not work unless they are re-installed or new versions of them have been obtained and installed. Lowlevel utility software is almost certain not to run on Windows XP without a new release of the utility. The Windows XP Upgrade Advisor mentioned above should also tell you which of your applications will work on XP and which ones may not work for you. This information is good to know in advance so that you can be prepared by obtaining the latest versions before you install Window XP.

# **Tools to Help you Move to XP**

Perhaps the best tool you can use to help you move to Windows XP operating system is PartitionMagic by PowerQuest Corporation. Version 7 of this excellent partitioning utility is designed to work with Windows XP as well as other common operating systems. PartitionMagic will let you create multiple primary partitions in which

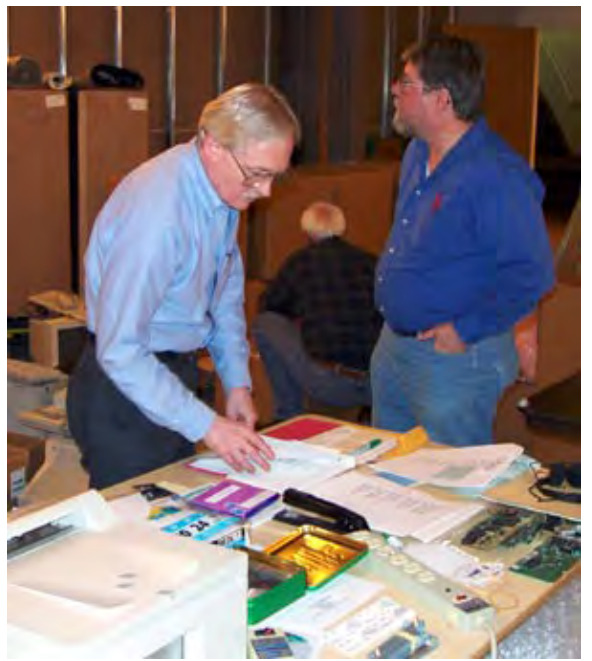

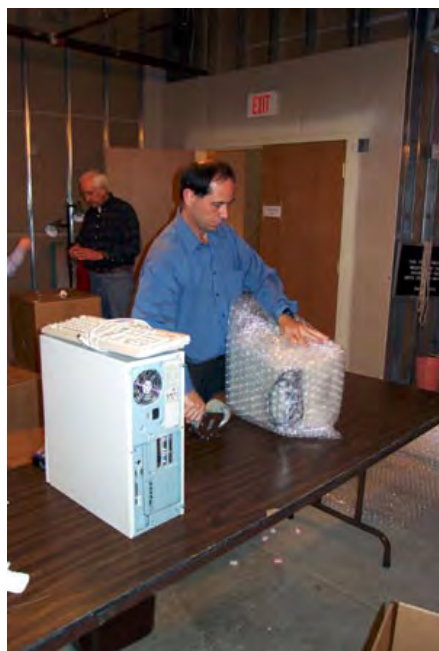

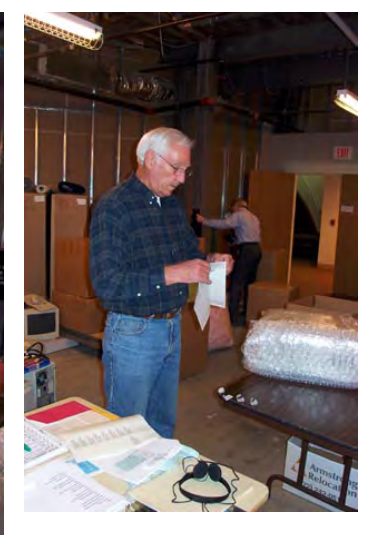

*After assembly and testing, PCs are numbered, listed and packed for shipping to the disabled.*

to install your new operating system. With the BootMagic utility, which comes as a part of the PartitionMagic package, you can switch between your new Windows XP system and your older operating system as mentioned in the third approach above. This is one tool that will make the process of moving to Windows XP so much easier for you to accomplish. Don't attempt this move without PartitionMagic.

The second tool that you should have is Drive Image v5, which also works with Windows XP. Making changes to your operating system is a serious undertaking that you don't want to attempt without a full backup of your current system before you start to install Windows XP. Drive Image is one of the best backup utilities on the market and one that you really need to have to accomplish this project of moving to Windows XP.

Finally, I have just completed an educational CD entitled, "Discovering your Hard Drive" that contains all of the detail steps of these six ways to move to Windows XP. This CD will guide you through the steps of each of these six approaches, besides providing many additional topics to help you better understand and organize your hard drive. This information is difficult to find in other sources and many of the ideas covered on the CD are only found in this one source. This is a must to help you get to Windows XP.

available to user group members and others for only \$20. With a \$5 shipping fee, the total price for these three items is only \$95 delivered to your door.

To order the products, access our secure web site at www.ugr.com/order and complete the order form. Enter the special price code of UGEM02 on the form where required. You can use your VISA, MASTERCARD, or Discover Card to purchase the items or complete the form and mail it with your check or Money Order. As soon as we receive your order, we will ship it via US Priority Mail and your products should arrive at your door in less than a week's time. If you are not happy with your products, you may return them within 30 days for a full refund of their purchase price.

I hope this has helped you think about when you need to move to Windows XP and how to do it. I plan to write other such technical articles in the future that you can watch for. Thank you for your interest in hard drives and PowerQuest's products.

> *Gene Barlow User Group Relations PO Box 275 Orem, Ut 84042 barlow@ugr.com*

[Ed. note: Gene Barlow has been supportive of users groups, including the North Texas PC Users Group, for many years—as far back as when

> we were the *North Texas IBM PC Users Group*. He sent this article to us for our information, and I thought it is an excellent tutorial on installing any new operating system and didn't object to the plugs for the products he represents.]

*Gil Brand demonstrates that there are a lot of things for NTPCUG volunteers to do in this effort—not all of which demand significant technical skills...*

## **How to Order Products**

User group members and guests can order PartitionMagic v7, Drive Image v5, and the "Discovering your Hard Drive" CD at a significant discount off the list price of these products. PartitionMagic and Drive Image have a list price of \$69.95 each, but the user group price for these excellent utilities is only \$35 each. That's the best price you will find on these quality products. Likewise, the "Discovering your Hard Drive" CD is

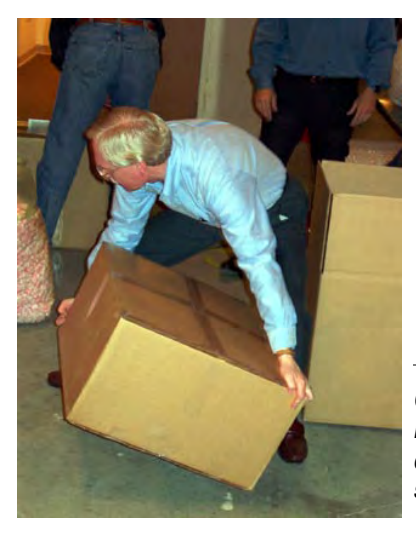

# **NEWSLETTER EXCHANGE FOR April, 2002**

The NTPCUG Meeting Theme for April, 2002, is Vacation Planning and Mapping.The articles listed below review articles on the subject of map programs. In addition Yahoo includes a map program which can be helpful. Also Quicken contains a link to a program that can locate houses in your neighborhood recently sold. It will locate the houses on a map and provide the size of each house in sq. ft. and its sale price.

# **UG Mapping Articles**

## **YEAR 2002**

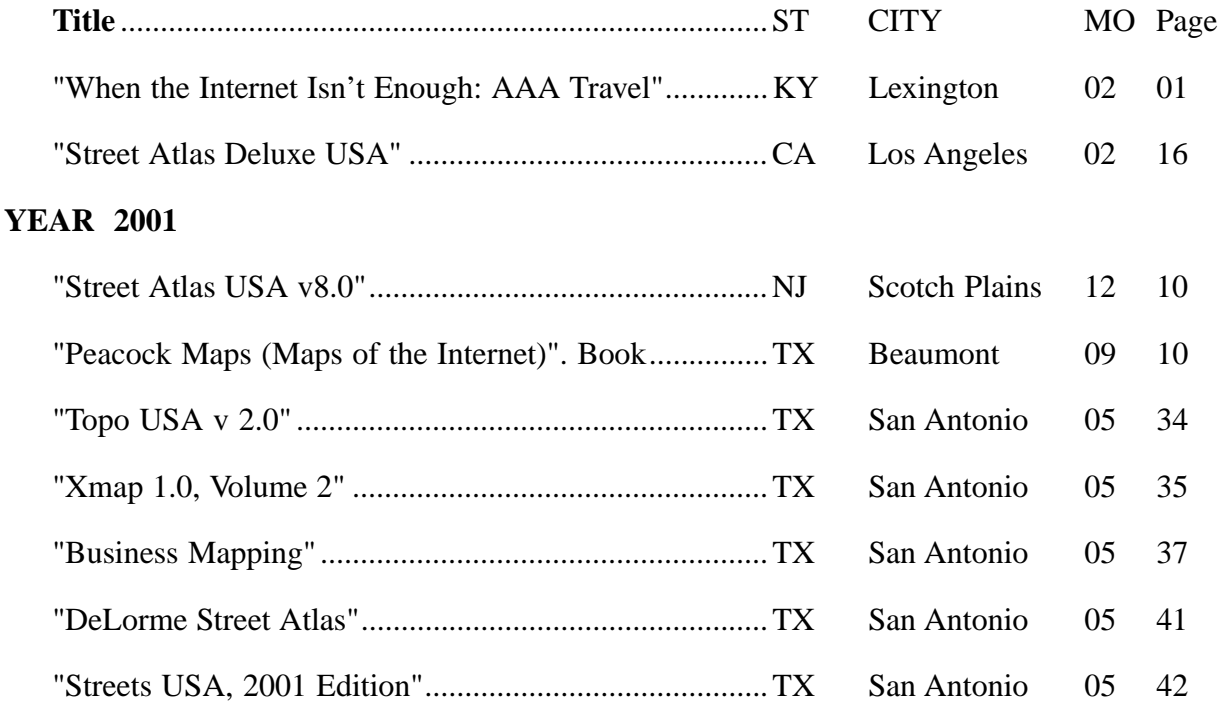

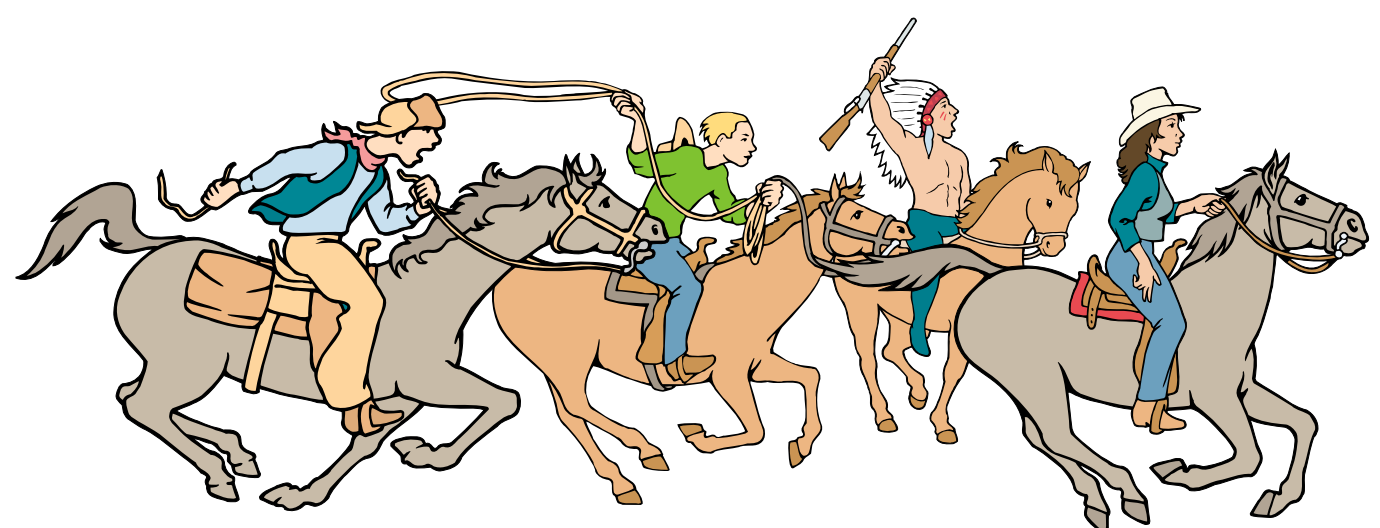

NTPCUG Members are really anxious to see the latest Newsletter Exchange issues...

# **!!! Mark Your Calendar !!!**

Future Newsletter Deadlines and Meeting Dates

**Please Note:** The April meeting will be on April 20 at North Lake Community College in Irving, TX.

Our main meeting presentations [and most SIGs] will be on the **third Saturday** of each month.

The **newsletter deadline** each month will be **fifteen days before** the main meeting. See the schedule below for a listing of those dates.

# **The Perfect Gift!**

Looking for a last-minute gift that's quick, easy and keeps on giving for the entire year? Take a tip from Doug Gorrie and consider giving a one-year membership in the North Texas PC Users Group. This is an especially appropriate gift for a friend or relative who is new to computing and interested in learning how to use and enjoy the PC.

Point out the Genealogy SIGs to people who are collecting information about their families, tell friends how much the Internet SIGs can help in easing their way into really using the Web, and the benefits of friendly, early computer lessons in the Introduction to the PC SIG.

More experienced users would appreciate value of vendor presentations in making important software and hardware decisions during the year.

If you have a friend or relative who constantly "borrows" your copy of the latest *North Texas PC News*, a gift membership might be especially welcome.

*Doug*

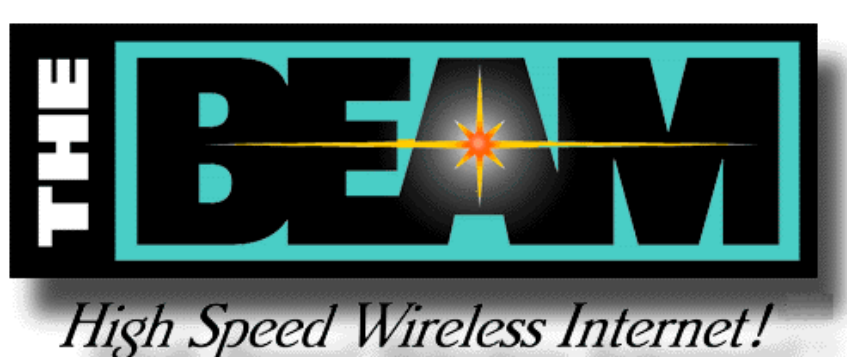

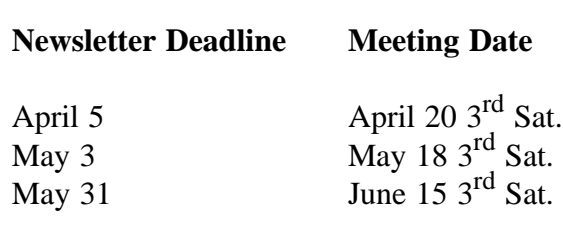

# **Off-Site SIGs**

The North Texas Microsoft Developers SIGs Beginning Visual Basic, Advanced Visual Basic, Access, and Application Developers Issues SIGs) will meet the **second** Saturday of each month at Microsoft Corporation's South Central District office at 5080 Spectrum Drive, Suite 115E in Dallas.

# **Up-to-date Information**

Make it a habit to check our Web site at *<http://www.ntpcug.org>* for any last minute changes. Keep informed through our Web site.

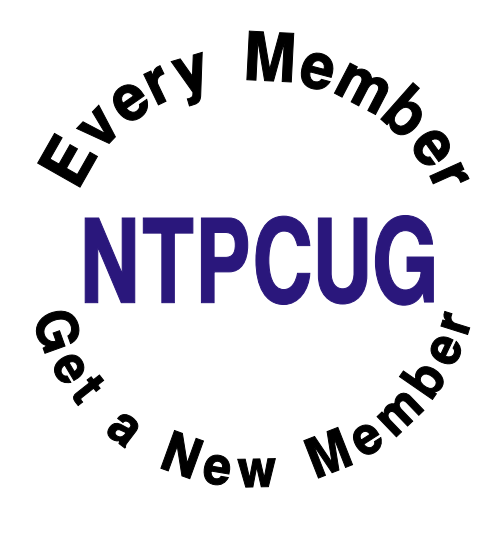

# **DRIVING IN DALLAS**

# From: Vincent Gaines, NTPCUG President

- First you must learn to pronounce the city name. It is DAL-LUS, or DAA-LIS depending on if you live inside or outside LBJ Freeway.
- Forget the traffic rules you learned elsewhere. Dallas has its own version of traffic rules..."Hold on and pray."
- There is no such thing as a dangerous highspeed chase in Dallas. We all drive like that.
- All directions start with, "Get on Beltline"...which has no beginning and no end.
- The morning rush hour is from 6 to 10. The evening rush hour is from 3 to 7. Friday's rush hour starts Thursday morning.
- If you actually stop at a yellow light, you will be rear ended, cussed out and possibly shot. When you are the first one on the starting line, count to five when the light turns green before going to avoid crashing with all the drivers running the red light in cross-traffic.
- Construction on Central Expressway is a way of life and a permanent form of entertainment. We had had so much fun with that we have added George Bush freeway and the High Five to the mix.
- All unexplained sights are explained by the phrase, "Oh, we're in Fort Worth!"
- If someone actually has their turn signal on, it is probably a factory defect.
- All old ladies with blue hair in Mercedes have the right of way. Period.
- Inwood Road, Plano Road, NW Highway, East Grand, Garland Road, Marsh Lane, Josey Lane, 15th Street, Preston Road... all mysteriously change names as you

cross intersections (these are only a FEW examples)! The perfect example of this is what is MOSTLY known as Plano Road. On the south end it is known as Lake Highlands Drive, cross Northwest Highway and it becomes Plano Road, go about 8 miles and it is briefly Greenville Ave, Ave K, and highway 5. This road ends in Sherman.

- If asking directions in Irving or SE Dallas, you must have knowledge of Spanish. If in central Richardson or on Harry Hines, Japanese or Chinese will be your best bet. If you stop to ask directions on Gaston or Live Oak, you better be armed.
- A trip across town (east to west) will take a minimum of four hours, although many north/south freeways have unposted minimum speeds of 75.
- The minimum acceptable speed on the Dallas North Toll Road is 85. Anything less is considered downright SISSY!
- The wrought iron on windows near Oak Cliff and Fair Park are not ornamental.

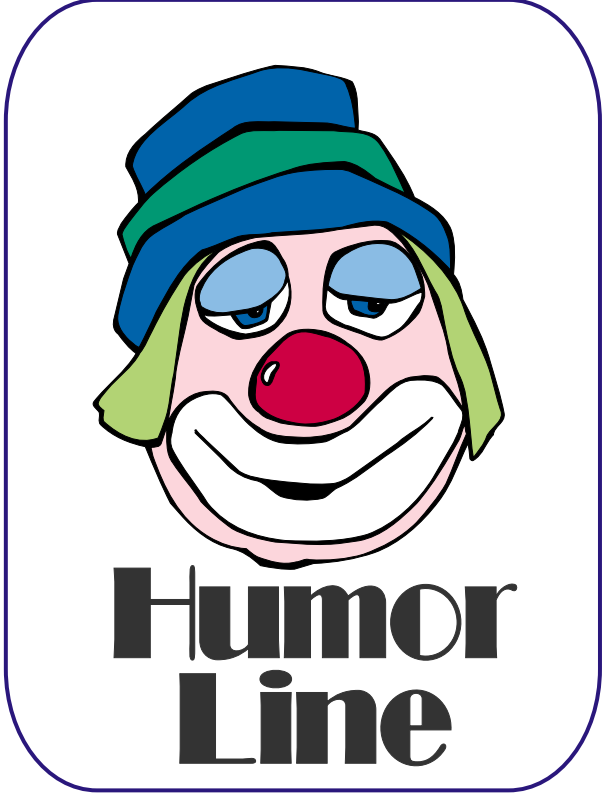

- It is possible to be driving WEST in the Northbound lane of EAST NORTHWEST Highway. Don't let this confuse you.
- The North Dallas Tollway is our daily version of NASCAR. It also ends in Sher $man...$
- LBJ is called "The Death Trap" for two reasons: "death" and "trap."
- If it's 100 degrees, Thanksgiving must be next weekend. If it's 10 degrees and sleeting or snowing, the Fort Worth Fat Stock Show is going on.
- If it's rained 6 inches in the last hour, the Byron Nelson Golf Classic is in the second round if it is spring -- and it is the Texas State Fair if it is fall.
- If you go to the Fair, pay the \$5.00 to park **INSIDE Fair Park. Parking elsewhere** could cost up to \$2500 for damages, towing fees, parking tickets, etc.
- If some guy with a flag tries to get you to park in his "yard,' run over him.
- Any amusement parks, stadiums, arenas, race tracks, airports, etc., are conveniently located as far away from EVERYTHING as possible so as to allow for ample parking on grassy areas.
- If you need to ask for directions, get ALL the names of the street you are being told to turn onto...we intermix numbers, letters  $\&$ names for the same roads.
- If your Mapsco is more than a few weeks old, throw it out and buy a new one.

"Ya'll COME BACK!"

# Things you don't want to hear from **TECH SUPPORT**

- "Do you have a sledgehammer or a brick handy?"
- "Duuuuuude! Bummer!"
- "Looks like you're gonna need some new dilythium crystals, Cap'n."
- "Press 1 for Support. Press 2 if you're with 60 Minutes. Press 3 if you'rewith the FTC."
- "We can fix this, but you're gonna need a butter knife, a roll of duct tape, and a car battery."
- "In layman's terms, we call that the Hindenburg Effect."
- "Hold on a second... Mom! Timmy's hitting me!"
- "Okay, turn to page 523 in your copy of Dianetics."

"Please hold for Mr. Gates' attorney."

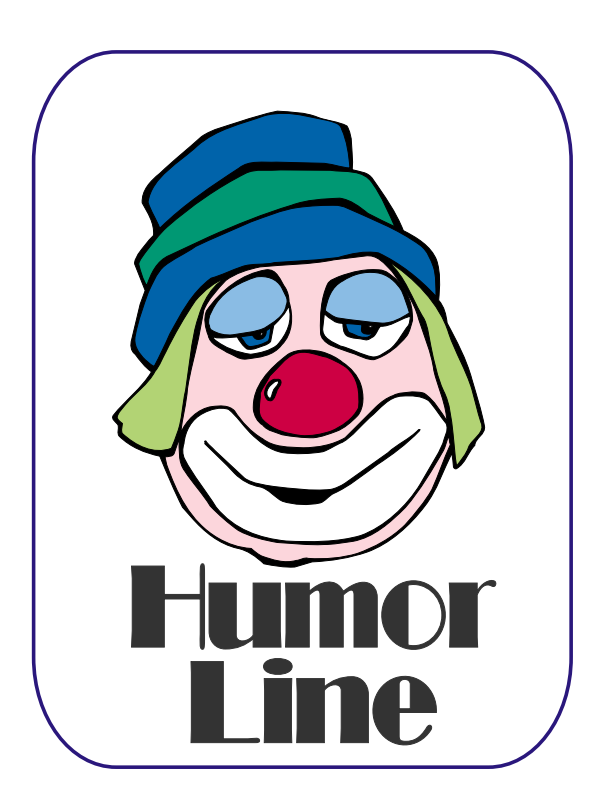

# Selected SI REPORTS

News and meeting notes of Special Interest Groups Further background information about a SIG is available from the SIG's Web page at www.ntpcug.org

.

# **Access - Beginning**

 $(3<sup>rd</sup> Saturday)$ 

We had a full house at our 2nd meeting of the Beginning Access SIG. SIG Leader **Ray Wright** made a presentation on the fundamental elements of building a table, field types and when to use them, and built a small table. He also showed how to import Excel data into Access to build either a new table or to add to an existing table.

Many times we collect large amounts of information into a database (one or more tables) and want to ask questions based on that information. Access has a facility to allow you to ask simple or very complex questions through a technique called QBE (Query by Example). You fill out a template defining the fields you want to see (via point & click), type in your criteria (or filter) and ask Access to show you the results. SIG co-Leader **Tom Browning** has planned the first of several presentations on how to build Queries for our April meeting.

If you have a query you are trying to build, bring it to the meeting. We will have time at the end for a Q&A session. You might want to check out *<http://www.woodyswatch.com>* as a valuable resource for tips and techniques newsletter. Access also provides several sample databases on the Office CD, including the NORTHWIND Project. This database provides an excellent learning tool.

#### **Planned 2002 Sessions include**:

**April: Tom Browning** will present "Asking Questions" – How to compose a query

**May: Larry Linson** will present "Practical Table Layout"

**June:** "Composing Queries" cont'd.

**July: Jim Wehe** "Creating Reports" – presenting the data your way

**August:** "Reports" cont'd.

**September:** "Designing Forms" for viewing, editing and data entry

**October:** "Forms" cont'd

**Previous sessions:**

**March: Ray Wright** presented "Creating a Table, Field Types and Properties, and Creating the Primary Key"

Ray Wright

# **Alpha Five Database**

The next version of Alpha Five, version 5, is scheduled for June release. I have been working with the beta version for a while. In March, I was at the Alpha Five User Conference in Boston where the new release was thoroughly demonstrated. Our April meeting will be a demonstration of some of the new features. There will also be door prizes of the version 5 beta release for you to try.

Alpha Five version 5 has been in development for 2-1/2 years, and the result seems worth the wait. In addition to printing a report, it can now be saved as a PDF file, or displayed directly in Word or Excel. The PDF format is great for sending documents across the Web. A5 also has the ability to send and receive email, so that a report can be created and e-mailed all in one step! The e-mail functionality also makes it extremely easy to send e-mail to a

## **Sig Leader Listings**

**SIG Coordinator Bill Parker at:** 

**sig\_coordinator@ntpcug.org**

#### **Access**

Larry Linson........ (817) 481-2350 hM *larry.linson@ntpcug.org* Tom Browning *tombrowning@prodigy.net* Neel Cotten......... (214) 904-0011 h

#### **ACT !**

Jim Thompson .... (817) 261-6159 h ............................ (214) 665-9442 w *jimt@ieee.org*

#### **Alpha Five**

Bill Parker ........... (972) 381-9963 h *bill@partec.net* Dan Blank ........... (972) 395-3367 h *danblank@bigfoot.com*

#### **Application Developers Issues**

Dan Ogden ......... (972) 417-1917 *dogden@gte.net* Larry Linson *lmlinson@yahoo.com*

#### **Communications**

Birl Smith ............ (972) 406-0060 w *birlsmith@netscape.net*

#### **Dallas Corel**

 Marsha Drebelbis (214) 951-0266 *mdreb@litigraph.com* Susan Biggs........ (214) 340-7794 susiemm@*earthlink.net* Maria Whitworth.. (972) 381-5025 *drpr@swbell.net*

#### **DOS/Operating Systems**

Reagan Andrews (214) 828-0699 h *reagan.andrews@ntpcug.org*

#### **e-Commerce**

Alan Lummus...... (972) 733-4141 w&h alan.lummus@ntpcug.org

#### **Excel/Spreadsheet**

Art Babb.............. (214) 324-5920 h ............................ (214) 525-5750 w *alb91@earthlink.net* Eb Foerster

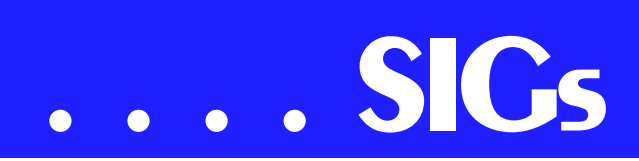

group of contacts in your database. An add-on feature is a Web server that makes it possible to access your A5 data across the Web.

Other new features are a built-in backup application, ability to encrypt data tables, and a user login module.

There are also many enhancements in the ease of use category. Alpha is generally considered one of the easiest relational databases to use. The new version lets casual users do more while knowing less about the technical details. The built-in genies do more work than ever, and even professional developers will want to use them as a starting place for more customized code.

Many of the ease-of-use changes are a result of rewriting the entire user interface into Alpha Five's Xbasic language. The byproduct of this is a wealth of new functionality for the Xbasic programmer. We will just scratch on this topic, but it will certainly come up in the future.

#### **Bill Parker**

# **Communications Mobile Travel**

This month's NTPCUG theme is travel and we will discuss taking the Internet with you. Many of us like to keep in touch when we travel. As the Internet has become more a part of our lives it is advantageous to stay connected.

This month we will talk about connecting to the Internet when we are away from home. For instance, you should download access numbers for your Internet provider before traveling. It is also a good idea to record their toll free access numbers, as hotels usually charge outrageous fees for long distance, and some charge for local calls.

I keep a copy of Chris De Herrera's Windows CE Website, Internet Service Providers (ISP) Settings - US (*http://www.cewin[dows.net/wce/isp.htm](http://www.cewin-dows.net/wce/isp.htm)*) because it lists the setting for most national Internet providers.

Carry a modem tester in your luggage, as it could save your modem. Computer modems are analog devices, while some phone systems are digital (the phone cable supplies voltage). A digital phone system can destroy an analog modem. A "Modem Doubler" will allow connection to a digital phone system.

It helps to carry a telephone patch cord, as phone jacks are not always near a desk or table. Also, there are travel kits that include a modem tester and connectors for reversing an improperly wired data jack. Some modems don't work if the phone wiring is reversed. I have been in hotels where the *phone* jack was properly wired, but the *data* jack was reversed. Or another oddity - one wall jack was properly wired and the other was reversed. Having these tools will save some time and frustration.

Another item to record in written and data format is customer service numbers for your Internet provider, user names, gateways, mail servers, port numbers and passwords.

Web-based e-mail accounts are good to have because you can access e-mail from any Internet connection. Webbased e-mail is provided as an included service for some Internet providers.

Some Web-based e-mail will also let you check other POP3 accounts. Other e-mail systems allow you to forward your e-mail to another account, or return a message to senders that you are unavailable or may be contacted at another e-mail address. Examples of Webbased e-mail are: Netscape (*<http://www.netscape.com>* ), Yahoo Mail (*<http://mail.yahoo.com/>*), Hotmail

#### *eb.foerster@ntpcug.org*

#### **Genealogist - The Master**

Jeri Steele ...........(214) 567-6289 w steele@*pioneerinfo.com* Bill Dow (972) 306-1596 w *dow@PioneerInfo.com*

#### **Hardware Solutions**

Charles Miller ......(903) 938-4220 h *cbaxter@pobox.com* Ralph Beaver ......(817) 624-9530 h Gary Johnson......(972) 938-0344 h

#### **Internet–Beginning**

Doug Gorrie.........(972) 618-8002 h *doug.gorrie@ntpcug.org* Tom O'Keefe *okeefe@metronet.com*

#### Internet–Advanced

Doug Gorrie.........(972) 618-8002 h *doug.gorrie@ntpcug.org* Tom O'Keefe *okeefe@metronet.com*

#### **Introduction to the PC**

Harold (Spike) Smith ............................(972) 231-0730 h *Spike3@attbi.com*

#### **Investors**

Kathryn (Kathy) Kirby *infoinvest@aol.com*

#### **Linux**

John McNeil ........(972) 227-2881 *john.mcneil@ntpcug.org*

#### **Microsoft FrontPage**

Alan Lummus ......(972) 733-4141 w&h *alan.lummus@ntpcug.org*

#### **Microsoft Networking**

Gil Brand .............(214) 341-7182 h *gil.brand@ntpcug.org* Paul Sloane.........(214) 328-3234 w&h *paul.sloane@ntpcug.org* Bill Rodgers.........(972) 690-3507 h *brodgers@sbcglobal.net*

#### **Microsoft Word**

Diane Bentley......(972) 724-0855 w&h *dianebently2@attbi.com*

#### **Quicken**

Phil Faulkner .......(972) 239-0561 h *philfaulkner@prodigy.net* Jim Wehe ............(214) 341-1143 *jwehe@aol.com*

**Visual Basic — Beginning** Randy Whitaker .. (972) 685-6305 *rwhita75@hotmail.com* Billy Carpenter .... (972) 283-1506

**Visual Basic — Advanced** Stephen Johnson (214) 532-9788 *stephen@rsj-services.com*

**Web Design Basics** Hollis Hutchinson (214) 328-2251

*billy-dean@msn.com*

*TutorsOnTap@aol.com* Henry Preston *hlp8620@dcccd.edu*

#### *WordPerfect* **/ Windows**

Cindy Adams....... (817) 481-1300 wM *cadams11@earthlink.net* Diane Bentley...... (972) 724-0855 w&h *dianebently2@attbi.com*

(*[http://lc3.law13.hotmail.pass](http://lc3.law13.hotmail.pass-port.com/cgi-bin/login)port.com/cgi-bin/login*), Eudora Web Mail (*<http://www.eudoramail.com/>*), Mail 2 Web

*[\(http://www.mail2web.com/](http://www.mail2web.com/)*) and Flairmail (*<http://www.flairmail.com/>*). I don't recommend any particular e-mail service, and there are other providers.

If you cannot connect to the Internet from your motel, hotel or resort, you can always go the nearest library. I would suggest everyone get an account with one of the free Internet providers. You could have an access number that has been discontinued or is not currently working. If you can get on the Internet, you can look up access numbers.

There are also voicemail systems that can be accessed from a phone or email. E-mail delivered voicemail can be convenient because we can search through messages, listen, and prioritize them as to importance.

Airports have installed data jacks on pay phones so you can obtain Internet access. Some airports have Business Centers or Internet rooms. Airline travel requires more time because there are more ways to delay a flight. If you are stuck at the airport with these facilities, you can check your e-mail, read the news or Instant message with friends or co-workers. We should know

# **SIGs . . . .**

our options for Mobile travel since travel season is about to start.

I haven't covered everything regarding mobile travel but we will answer questions in the SIG.

**Birl Smith** 

# **Dallas Corel**

April Meeting

**Rob Alschbach**, one of our long-time members, will be in charge of the April meeting. He will be talking about and showing some of his work with large bed printers.

March in Review

Changing meeting location had some interesting consequences. The worst one for the Corel SIG was that **Gene Brown**, our presenter, didn't get his email telling him that the location had been changed. He was not the only one that went to North Lake. Let me tell you that he really tried to find us, but it just did not happen. His wife dropped him off at North Lake and was gone before he knew he was in trouble. After \$20.00 worth of taxi ride, he gave up. The good news is Gene still wants to make his talk so we will reschedule him. In Gene's place, **Martin Hellar**

showed some of his digital pictures, followed by some of his experiences with his personal airplanes. The rest of the discussion was about Corel Draw and digital cameras.

#### **February in Review**

If you didn't make the February meeting, too bad. **Dick Clampitt** gave his usual Whiz Bang

talk. One of the first things he sprung on us was that Canon is now his choice of low cost printers. In particular, he likes the Model S800 because its cost is under \$300.00 and it is a six color process rather than the Epson C80 four color printer. The Canon has six separate color cartridges, which will save the average user quite a bit in ink cost over the years. He also talked about the higher-end printers including the sevencolor printers. Dick offered the opinion that the dye sublimation printers probably won't last more than five years. As a side note, he told us that Olympus, with their dye sublimation printer, won't work unless you use their ribbons and their paper. We were also reminded to use our color printers at least once every two weeks so that the print heads won't get clogged up. We were also told not to leave the printers on all the time as this also louses up the print heads.

There was some discussion and questions on life of ink jet images. Dick is doing a lot of research in this area. One of the discoveries was that the home ozone machines that are supposed to make you feel good along with sunlight are really destructive on ink jet prints. Research is proving that Krylon coatings do prolong the life of prints. A good source for printing information is Henry Wilhelm's Web site. Dick sug-

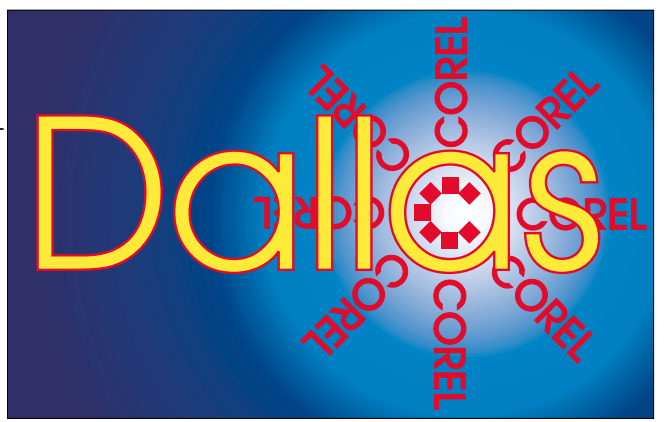

**SIG of North Texas PC Users Group, Inc.** 

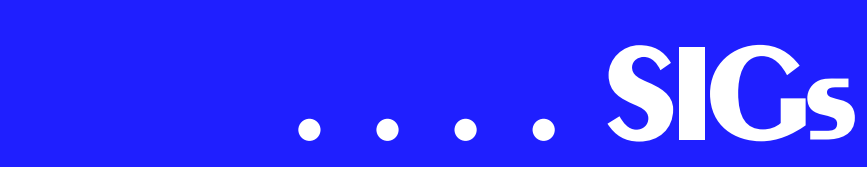

gested that we look at his Web site (*www.redriverpaper.com)* for some of his bargain papers. We do owe Dick a great big thanks for his time with us.

#### **January in Review**

**Jay Bartlett**, who designs and maintains Web pages for IBM, showed all some nice ways to make better Web pages. His examples included slicing of graphics for better loading on the Web and how to make photo album using Corel Draw. Some Q and A was conducted after he finished. Those not there missed a good meeting.

Prior to Jay's presentation, a brief business meeting was held to work out Marsha's resignation. **Martin Hellar** volunteered to take over the 'minutes' activity. It was proposed then that various members would volunteer to be responsible for future meetings. This responsibility consists of being or obtaining a guest speaker and running the meeting that month. So far we have volunteers for all but four months toward the end of the year. There is still a need for several more members to pitch in. Marsha agreed to keep the title of SIG Leader and help us with her knowledge and contacts, but she won't run the meetings except maybe for the July meeting when Corel will there. Those that volunteered are as follows:

#### **May Dick Blair**

**June Martin Hellar**

**July Corel Corp. Marsh Drebelbis**

**August Maybe Jay Bartlett ??**

**September**

**October Gene Brown**

**November**

**December**

#### **KnockOut 2.0 Now Available at:**

*[http://www.altman.com/resources/soft](http://www.altman.com/resources/soft-ware.htm)ware.htm*. Foster D. Coburn III prebuilt catalogs for all versions of CorelDRAW clipart CDs, going back to version 6, and also CGM (Corel Gallery Magic library of 200,000 images). They are available for you to download FREE via *[http://www.unleash.com/arti](http://www.unleash.com/arti-cles/romcat)cles/romcat*.

#### Martin Hellar

#### **e-Commerce**

At our April meeting, we will continue our explorations of various methods of promoting traffic to an e-commerce Web site, focusing this month on specific software packages that are of assistance in optimizing pages for search engines and getting those pages submitted to the search engines. Since over 85% of all Internet commerce begins with a search using a search engine or direc-

#### **Important Corel Addresses & Phone Numbers**

**Corel Corporation 1600 Carling Avenue,** Ottawa, Ontario, Canada K1Z 8R7

**\*Technical Support Repre**sentatives................... 888-267-3548

❖G1 Release, CD-Rom only(latest "fixes" and patches for Corel products) .. !"

- 
- \*Customer Service Representatives .. !"
- **\*IVAN** (Interactive Voice Answering Network) ............. 613-728-1990
- ◆24 Hour Automated Fax System ..................... 613-728-0826 Ext.3080
- **\*Technical Support hours are 4AM** to 8PM (EST) excluding holidays
- **\*To obtain our catalogue please re**quest document #2000

tory, efficient and continuing optimization is a must.

Please check the NTPCUG Web site for a map and directions to this month's meeting location. Meeting times will probably be the same; however, the tracks, or SIGs meeting in the same room, are likely to change. Check the NTPCUG Web site for the exact address, driving directions and maps, and be sure to check the room assignments and time when you sign in at the front door.

Check out past and current topics and discussions on our Web site at: http://*[www.imageworks.net/ecommerce](http://www.imageworks.net/ecommerce)*. See you at the meeting.

### Alan Lummus

## **General Genealogy**

Important News!

The 1930 census will be released soon. If this isn't some sort of an April Fools' joke, it was released on April 1st. The following link is supposed to give more information: *http://www.herald[net.com/Stories/02/3/25/15342371.cfm](http://www.herald-net.com/Stories/02/3/25/15342371.cfm)*

March 2002 Meeting

Welcome to the General Genealogy SIG. In March, **Steve Shanafelt** introduced the new SIG. The group consisted primarily of member who showed up early for the SIG for **The Master Genealogist** application, because the announcement didn't make it onto NTPCUG's Web site. We did however discuss some of the various uses of the PC in aiding family history research. Steve demonstrated Paint Shop Pro 7 and several techniques appropriate for the editing of old yellowed family photographs. The image file resolutions appropriate to display on Web sites were also explained.

#### April 2002 Meeting

We will investigate the various levels of support in genealogical software applications for the creation of Web pages. These pages are usually quite simple

and somewhat limited in esthetic appeal, but can be enhanced. Also we will take a quick look at a family Web site while we discuss the various uses of the Web for family organizations and family history.

#### Steve Shanafelt

## **Internet – Beginning & Advanced**

At our meeting in March, our featured speaker was NTPCUG member **Anthony Golden** (*anthonyg@ieee.org*). Anthony (Tony) spoke about Internet Connection Sharing (ICS), a method for connecting two or more computers to a single Internet connection. We decided that this feature is in *at least* Win98SE and above, possible excluding WinNT. The computers must run TCP/IP, which all do.

The computer connected to the Internet must have two ethernet NIC cards – one connecting to the cable/DSL modem (or equivalent), and the other connecting to the additional PC(s).

The involved computers can be directly connected via "crossover" cable, or via a multi-port hub. See *http://www.practicallynetworked.com/network[ing/port\\_expand.htm#crossover](http://www.practi-callynetworked.com/network-ing/port_expand.htm#crossover)* for a description of crossover cables and examples of hub wiring.

Setting up the computers will take up too much space to describe here, so I'll refer you to web sites that can do this topic justice. Practically Networked *at http://www.practicallynet[worked.com/sharing/ics/ics.htm](http://www.practicallynet-worked.com/sharing/ics/ics.htm)* is especially good, leading you by the hand. There is a LOT of good information here. Many additional sites can be found by going to the Google search engine (*<http://www.google.com>*) and searching with the following phrase -- "internet connection sharing" ics.

Anthony reiterated the value of firewalls to protect your PC from hackers. In this day of "always on" connections, or even if you just do dial-up, the opportunity is there for someone so access your box. If it's not to examine or destroy your data, it may be to use *your*

# **SIGs . . . .**

PC to spam others without your knowledge. Use of a small router (NetGear, LinkSys, D-Link or others can create a wall between you and your unintended "guests". Or, running a personal (software) firewall such as ZoneAlarm or BlackIce can do basically the same thing, although it works only on the PC it is active on. You can also do *both*, which utilizes the best features of both approaches. We plan to do a demo on configuring a personal firewall in the near future.

For **April**, things are up in the air at this writing due to both SIG leaders being out of town. The Beginning Internet SIG may be directed to the auditorium for the 10:00AM presentation on using the Internet to plan your vacations. This truly can save you big \$\$, whether domestic or international.

For the Advanced Internet SIG, we hope to get a couple of members to volunteer to be the focal point for those attending. Anyone can take this role – you get to run the show as much (or as little) as you wish, and everyone attending has to listen to *your* opinions (like they do ours). Or, you can share your experiences and knowledge with your friends, to whatever degree you wish. That's why we are all here – to share knowledge. If you want to volunteer, please contact us at *doug.gorrie@ntpcug.org*.

Be sure to check the NTPCUG web site for any updates to the SIGs – if we get a more solid agenda, we will post it there.

Web site tip for the week – the Urban Legends *[http://www.snopes2.com](http://www.snopes2.com/)*/.

Doug Gorrie & Tom O'Keefe

#### **Investors**

The first thing to cover is that a new SIG leader is needed immediately. I have resigned as leader, but I will still be able to contribute material, maintain the Web page for now, and attend some meetings. Please, we need some one right away.

Global investing - many people use this as a diversification tool. *Better Investing* - the magazine of the National Association of Investment Clubs - lists four ways to invest globally. They are

- ❖ Invest through foreign exchanges
- ❖ Invest through American Depository Receipts (ADRs)
- ❖ Invest in mutual funds that invest in foreign stocks, and last but not least –
- ❖ Invest in U.S. companies with a high percentage of income derived from overseas operations. Come to the April meeting and we will talk about this topic and many others. Bring YOUR ideas about investing.

Kathryn (Kathy) Kirby

#### **Linux**

Last month, we took a look at the main configuration file for Samba, the SMB.conf which is located in /etc/samba. The file consists of *sections* and *parameters*. Each section is defined by square brackets ( [ , ] ) and describes a shared resource (except for the [global] section which defines settings for the entire server):

[global], [home], [printers], etc.

**Parameters** define all attributes of a section and take the form:

#### name = value

The file is line-based, i.e., each new line represents either a comment, a section or a parameter. Section names are not case sensitive. Lines that end in a backslash ( **\** ) are continued on the next line in typical Unix fashion. Leading and trailing white space is ignored,

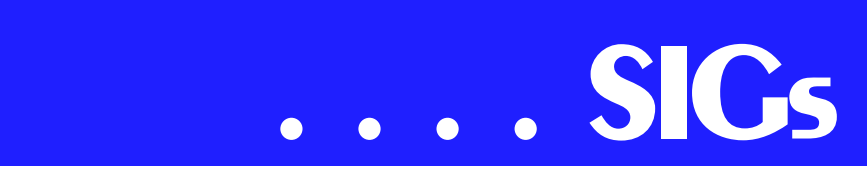

while white space within a parameter is retained.

Lines beginning with a semi-colon ( **;** ) or a numerical hash ( **#** ) are ignored as comments, as are lines that contain only white space.

The values following the equal sign in a parameter are either a text string or a Boolean value consisting of: a 1 or 0, a YES or NO, or a TRUE or FALSE. Values are not case sensitive in a Boolean value, but are in a string value. Some items may be numeric.

For more on the format and contents of the SMB.conf check the MAN pages or go to

*<http://us1.samba.org/samba/docs/man/sm> b.conf.5.html*.

This month we will be back at North Lake, and I will be talking about the programs that make Samba work. If all goes well, I'll even be able to show you Samba in action. Hope to see you there.

### John McNeil

## **Microsoft FrontPage**

Our April meeting will focus on the construction of an HTML e-mail using FrontPage, which is fun and useful personally for holiday and special occasion greetings, and commercially for attentiongetting direct e-mail campaigns, newsletters, etc. As always, we will also take your questions and requests. Regardless of your experience or lack thereof with FrontPage, come and learn how FrontPage can make your Web development efforts easier and more fun.

Venue for our meeting this month returns to North Lake College in Irving, Building A. There is a map and driving instructions on the NTPCUG Web site. Meeting times should remain the same; however, the tracks, or SIGs meeting in the same room, are likely to change. Be sure to check times and locations for our SIG when you sign in.

Checkout our at *[http://www.image](http://www.image-works.net/fp2000/)works.net/fp2000/* for information on the SIG and special topics covered in previous meetings.

Alan Lummus

## **Microsoft Word**

A N N O U N C E M E N T

New Meeting Time — 9:00 am to 11:00 am

Upcoming Microsoft Word SIG Meeting Topics:

March — Printing

April — Envelopes and Labels

May — Page Setup

June — Page Breaks & Keeping Text Together

Topics are tentative and may change.

#### **April**

Envelopes and Labels are easy to do. Well ... sometimes they do seem a little tricky. And, there are sooo many things you can do with labels. Full sheet, one label, graphics?

#### **May**

Do you ever change margins in your documents, or have you resigned yourself to accepting them just the way they are? You will know it all after this meeting. Check out File | Page Setup early so as to be familiar with our meeting topics.

#### **June**

How do you place a page break in the document? What is the difference between a Page Break and a Next Page Section Break? And that is just be beginning of breaks. If you use Enter, Enter, Enter, Enter, Enter, Enter, etc. to force text to stay with the text following it, well ... have I got a surprise for you!

WOW! I Didn't Know That!

#### Canceling a Menu

If you begin to select an option from a menu *(in any application)*, you can cancel the menu by one of three methods:

- ❖ Press Esc twice (the second time is necessary to return you to your document)
- ❖ Click on the menu name a second time
- ❖ Click somewhere outside the menu area What's Your Problem?

Got a problem with Word? Describe the problem to me in an e-mail. I will do my best to provide a satisfactory answer. I will also post the question and answer on this web page, as well as in the next newsletter so others may benefit from the information.

What's New at Microsoft?

#### FAQ

*Question:* I recently upgraded to Windows XP. Will Office 2000 run on Windows XP?

*Answer:* Yes. Office 2000 will run on any of the following Windows operating systems: Microsoft Windows 95, Windows 98, Windows 98 Second Edition, Windows Millennium Edition (Windows Me), Windows NT® 4.0 with Service Pack 6 (SP6), Windows 2000, and Windows XP.

#### **Resources**

Visit the Microsoft Office home page, under Resources to *Communities*. Check out the new features aimed at making it easier than ever for Office users to share their expertise and experiences with each other.

Diane Bentley

# **Microsoft Networking**

In April, **Jerry Lundy**, senior consultant with The Greentree Group, will present "Invasion of the Data Snatchers: Spyware, Snitchers, and Sniffers."

As people and businesses connect more services to the Internet and perform more transactions across it, privacy and confidentiality are becoming more critical. Cryptography can provide a partial solution by making brute force cracks practically impossible against encrypted data in storage or in transit.

While it may not be possible to crack a crypto key that's hundreds of bits long by brute force, it may be possible to intercept information that makes the crack possible. Detecting and neutralizing 'outlaw' data collectors is important for maintaining confidentiality and privacy and preventing further compromise of networked systems and data.

In this presentation, we'll discuss some of the threats posed by spyware, snitchers, and sniffers. We'll be talking about ways to detect unauthorized data collectors as well as ways to make authorized data collectors (e.g., intrusion detection systems) more difficult to detect.

#### **Introduction**

Targets: What gets snatched?

Tools: How is it done?

Turning It Around: How do we deal with it?

Conclusion, Questions & (hopefully) Answers

Jerry Lundy is a senior consultant with The Greentree Group, headquartered in Fairborn, Ohio. Over the last seven years, he has been involved with Internet infrastructure servers (name, directory, mail, time, etc) and network security (firewalls, intrusion detection systems, network monitoring systems, vulnerability assessment).

Be sure to arrive by 8:15 in order to be eligible for the door prize drawings!

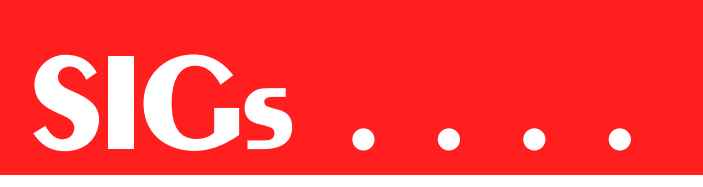

Gil Brand

## **Operating Systems**

Operating Systems SIG theme for April will be a focus on OS maintenance. I.e., it's time for a system Spring Cleaning.

Although not as pressing (in some respects) in the days of 40+GB hard disks as it was in the days of 10 MB disks, system performance can be significantly diminished by clutter and file fragmentation. Temporary files abound all over the disk, many in places you wouldn't imagine, bloated Temporary Internet Files can expand to consume huge amounts of disk space unless controlled and all can impact on system start up and printing.

Users with Win 98SE, ME, Win 2K and later are lucky—the *Disk Defragmenter* utility provided by Microsoft is actually pretty good if a bit on the slow side. There is a second utility called *Disk Cleanup* that's not as good as competing third-party utilities, but did come with the operating system and is therefore "free." It does work, but users may find it somewhat clumsy and incomplete. Both utilities can be found via selecting [Start]+[Program Files]+[Accessories]+[System Tools].

Before running either utility, users should do their "weeding" and delete/eliminate directories/folders and files that are no longer needed or used. That would

include emptying the Temporary Internet files via the user's Internet browser or via the Control Panel Internet Options utility. It's a simple concept, but I do forget from time to time (senior moments?) that defragmenting then deleting large numbers of files or folders defeats the purpose of defragmentating in the first place.

After defragmenting, turn off then restart the PC. This allows Windows to do its own housekeeping in an orderly manner.

Other Spring-Cleaning chores should include (if the user is comfortable opening their PC) blowing the accumulated dust out of the box and checking for loose cables and accessory boards. Many newer systems come with multiple fans and can fill up with significant amounts of grime and dust bunnies. Same goes for cables and boards that can loosen over time.

Spring wouldn't be complete without my usual admonition concerning surge protection and fact that surge protectors can lose their ability to protect systems over time. This last is particularly true with the inexpensive protectors that use simple MOV (Metal Oxide Varistors) across the main lines. More expensive units tend to be built with higher-grade components and multiple forms of surge protection and may not deteriorate so significantly over time.

Reagan Andrews

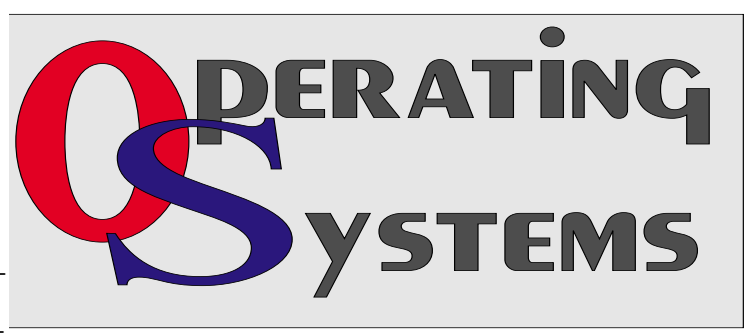

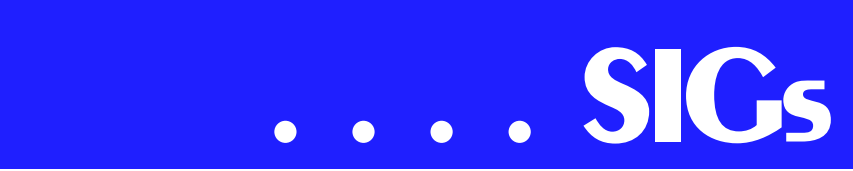

# **PC Concepts**

What did the Concept SIG accomplish on March 16th?

We met at the Microsoft Las Colinas facility as North Lake College was being renovated plus closings for their students' spring break. Our temporary facilities were nice; however, as with all abrupt changes, we had to work ourselves around the unexpected. My plans had called for using access to the Web, but those were scuttled. Then the highlight of the day came with the loan of a great digital projector by Microsoft. As we were preparing to study image abnormalities, we were awestruck at first and nearly overcome by the imaging capabilities providing such excellent contrast and hue with a fantastic contrast ratio. Our test pattern (courtesy of *www.digitaldog.net*) looked better than a poster for Hasselblad cameras at the Wedding Photographer's International.

We uncovered details in the development of early PC operating systems. Why we have operating systems and how well we have progressed from DOS 2.0 through today's guess for what's best for you with acronyms like 2000, NT, Me, 98, and XP to evaluate? We all came to the conclusion that yes, it is good to have an operating system. We somehow failed to mention that fonts had become a part of Windows operating systems and perhaps a few more evolving entities but we will cover these more thoroughly when operating systems are our prime target.

From there, we marveled at the color chart and test patterns but with the excellent projector being used, we nearly forgot the question for the day which was, "Why the \$300.00 or less monitors are supposedly no darned good." We weren't convinced of this anyway.

During our **April 20th** meeting, we will talk more about how "HTML"

serves us well as a language for allowing our PC to communicate with an Amiga, an Apple Macintosh, and a microcomputer using Linux. Amazing but true and nice for us all. Open standards are good like people friendly and the competitive edge for wonderful improvements.

We may ask ourselves questions like "How soon will the familiar .JPEG and .GIF name extensions be supplanted by the .PNG?" After all, this imaging format does show great promise. (We should have had such good coding when we only had 4 - 16 KB RAM and we talk to ourselves a lot, too.)

Our club's theme for this month is associated with vacation time. Vacationing often having to do with traveling and seeing new scenery and also for visiting relatives and other people. Our digital cameras of the consumer and prosumer types are great vacation companions to ensure we capture some lasting images. Our scanners used with the results from our versatile film type cameras also suffice for creating digital albums for sharing with others and for our own memory lane. We will also look for the merits in adding external flash units.

For those new system owners and those computing beginners - don't fret these bad and confusing buzz words and acronyms used above as we normally use only one or two syllable words until at least mid morning.

Come on in, relax, and enjoy.

# **Personal Digital Assistants (PDA)**

Do you think when you go on vacation that your PDA should stay home? Sure, it's a great business tool, but it can also be an awesome vacation tool.

Find out about restaurants, nightspots, hotels and much more. Traveling to a foreign country and don't speak the language? No problem, your trusty PDA is there to help. As a currency converter or interpreter, it's all there for you.

Your PDA can do so much for you while on vacation that you shouldn't leave this business tool at home.

Win Door Prizes! Free Software and special discounts!

#### Matthew Stevens

# **Quicken**

In March, **Paul Sherman** of Intuit presented a demonstration of **"**Quicken 2002 Home and Business." He also donated two copies of that program to attendees and one copy to the SIG. Thanks Paul and **Vincent Gaines** for making the arrangements.

In **April** we will look at some additional features of Quicken Home and Business. Those who have that program will be able to demonstrate features they use.

As always. we will ask for questions on any Quicken subject and answer at the meeting if anyone has an answer or at the next meeting if some investigation is required.

Phil Faulkner, Co-SIG leader Jim Wehe, Co-SIG leader

#### Harold (Spike) Smith **Introduction to the PC Class** Time Activity **Breakdown** 9:00 A.M. Introduction introductions, prerequisites, needs, uses 10:00 A.M. Concepts typical uses, examples, formats 11:00 A.M. **Applications** products, set-ups, applications, techniques

# **Visual Basic - Advanced April 14, 2002**

This month I will be discussing what to do after the form is created. I will be talking about Windows and how it works, Events and Event Handlers, and things you Should and/or Must do if you expect your program to work as you expect.

See you at the meetings.

Stephen Johnson (e-mail stephen@rsj-services.com)

# **Web Design – Advanced**

At the April 2002 meeting, **Steve Shanafelt** will demonstrate the following:

- ❖ ASP page generating an XML data-island. Comparison to equivalent PHP page.
- ❖ Data-binding of controls to the elements of the data-island.
- ❖ An ASP page using ADO to generate the data for the data-island. Time permitting...
- ❖ XSL Introduction
- ❖ JSP Introduction

❖ Business Objects in ASP **Topics Requested for Future Meetings**

(If you have a presenter for any of the following, we are interested in hearing from you.)

HomeSite Presentation

Dreamweaver Presentation

Flash 5

ColdFusion

#### March 2002 Meeting

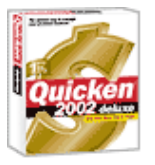

Steve gave a brief demonstration of ASP, and fell far short of what he had planned to present. However, since almost everyone was in

# **SIGs . . . .**

the XP presentation, it may be that no one (except Holly, who was too nice to say anything) noticed. :?)

#### February 2002 Meeting

We met in February and Steve demonstrated the typical browser support for XML. A brief overview of XML and CSS, and XSL was also given.

Steve Shanafelt

# **Web Design – Basics**

#### REMINDER: **We'll be back at North Lake College for the April meeting.**

In April we're going to tackle how to make your pages *lightening fast*. There are a lot of ways to accomplish this. Perhaps some of them will be of use to you. See you there!

Further information on Web Design can be accessed through the NTPCUG WebBoard and at the Tutors On Tap site (*[http://www.tutors-on-tap.com/in](http://www.tutors-on-tap.com/in-dex.htm)dex.htm*).

Hutchy

#### **WordPerfect**

A N N O U N C E M E N T

**New Meeting time ..... 11:00 am - 12:00 noon.**

WordPerfect SIG Meeting Topics

April - Writing Tools (QuickCorrect, QuickFormat, Spell-As-You-Go, Grammar-As-You-Go, Prompt-As-You-Go)

**May** - *Quick* Stuff

**June** - Projects

These topics are tentative and may change at any time.

April

QuickCorrect and QuickFormat are my all-time favorite features! They speed up your repetitive work. No longer will you be retyping the same phrases and paragraphs. Use this as your modernday shorthand - only better! Spell-As-You-Go and Grammar-As-You-Go can make you a 'Perfect speller and writer, and Prompt-As-You-Go provides the 'Perfect words. Being 'Perfect is so much fun. :)

May

We have more of WordPerfect's *quick* features. Here a Quick, there a Quick, everywhere a Quick, Quick....

June

Projects are pre-designed forms. Some forms are ready to use *as is,* while other forms are ready for you to customize any way your l'il heart desires.

WOW! I Didn't Know That!

Tips for Designing a Flexible Data Form

This tip is a good follow-up of the March meeting.

When designing a data form for merges, a little advance planning can create a flexible, usable, and *reusable* tool. This is especially important for a data form that contains information you use in a variety of documents. You can use a client list, for example, to create invoices, statements, letters, faxes, and labels.

One way to ensure that the data in the client list is as flexible as possible is to divide your data into as many fields as possible. Instead of using just one field for a client name, use four instead: Title (Dr., Ms.), first name, middle initial, and last name.

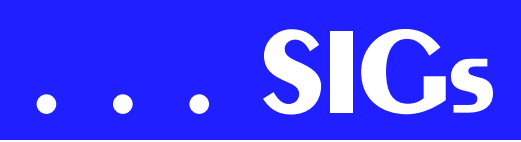

Likewise, divide company name, street address, city, state, zip, phone, and fax numbers into separate fields so you will be able to quickly sort your data or extract specific records.

With the data separated, you can easily create a merge letter where the recipient's full name appears in the address block (Mr. John Doe), while the salutation includes just the first name (Dear John).

What's Your Problem?

Got a problem with WordPerfect? Describe the problem in an E-mail. We will do our best to provide a satisfactory answer. The question and answer will also be posted on this web page, as well as in the next newsletter for the benefit of others who might have the same problem.

What's New With WordPerfect?

Corel Brings WordPerfect® to HP PCs

Corel Corporation announced that its WordPerfect® suite of software will be bundled across Hewlett-Packard Company's (HP) home and business PCs.

A trial version of WordPerfect® Office 2002 is included on HP Pavilion desktop PCs for the North American market. The trial version gives consumers a chance to use and evaluate Corel's globally recognized office suite for a 30 day period. Following the trial period, users can quickly and easily purchase a full version of the product by utilizing an innovative *unlocking* technology accessible on their desktops or by visiting Corel's e-store.

Sony VAIO® Customers to Experience the Power of WordPerfect® Office 2002

Corel Corporation announced a strategic agreement with Sony Electronics Inc. which will enable it to include WordPerfect® Office 2002 on all Sony VAIO® desktop and select models of VAIO laptop personal computers sold in North America. Sony VAIO customers will receive an office suite which includes WordPerfect 10, Quattro® Pro 10, Corel® Presentations 10 and more.

In addition, these customers will have the opportunity to upgrade to WordPerfect Office 2002 Professional at a preferred rate.

WordPerfect Office 2002 Continues to Be the Number One Suite for Legal Professionals

The results of the seventh annual Readers Choice Awards appeared in the August/September 2001 issue of Law Office Computing, and WordPerfect Office 2002 was a big winner! The newest version of the award-winning office suite was chosen by law firms as their top technology choice in both the Office Suite and Word Processing categories, beating out Microsoft Office and Microsoft Word.

#### *www.linux.corel.com*

Visit Linux.Corel.com for Tips & Tricks to help you get the most out of WordPerfect Office 2000 for Linux. Learn to add comments to documents, customize spreadsheets and keep track of important meetings ... all on the Linux platform!

*from Corel eNewsletter*

www.corel.com/enewsletter

Cindy Adams

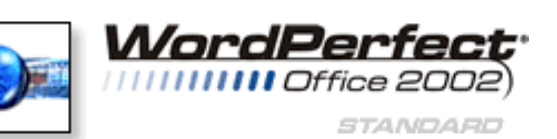

# **ALLIGATOR SHOES**

A young blonde was on vacation in the depths of Louisiana. She wanted a pair of genuine alligator shoes in the worst way, but was very reluctant to pay the high prices the local vendors were asking.

After becoming very frustrated with the "no haggle" attitude of one of the shopkeepers, the blonde shouted, "Maybe I'll just go out and catch my own alligator so I can get a pair of shoes at a reasonable price!" The shopkeeper said, "By all means, be my guest. Maybe you'll luck out and catch yourself a big one!" Determined, the blonde turned and headed for the swamps, set on catching herself an alligator. Later in the day, the shopkeeper is driving home, when he spots the young woman standing waist deep in the water, shotgun in hand. Just

then, he sees a huge 9-foot alligator swimming quickly toward her. She takes aim, kills the creature and with a great deal of effort hauls it on to the swamp bank. Laying nearby were several more of the dead creatures. The shopkeeper watches in amazement.

Just then the blonde flips the alligator on its back, and frustrated, shouts out, "Damn it, this one isn't wearing any shoes either!"

# North Texas PC Users Group, Inc.

P.O. Box 703449, Dallas, TX 75370-3449

Phone (214) 327-6455 for recorded information about the North Texas PC Users Group and scheduled meeting date times and locations. Please leave a message if you would like specific information about the Group. Or, visit our Web Page at: *<http://www.ntpcug.org>*

The North Texas PC Users Group, Inc., is a non-profit, independent group, not associated with any corporation. Membership is open to owners and others interested in exchanging ideas, information, hardware, predictions, and other items related to personal and compatible computers. To join the Group, complete the application blank found on the NTPCUG Web site, *[http://www.ntpcug.org,](http://www.ntpcug.org)* and send with \$30 membership dues to the Membership Director address shown below. Subscription to the newsletter is included with each membership.

The Group meets once each month, usually on the third Saturday. See inside front cover for date, time and place of the next North Texas PC Users Group meeting.

#### **North Texas PC Users Group, Inc. Board of Directors, 2001**

 **Vincent Gaines** *Chairman* **Gil Brand Adrian Dixon Martin Hellar Bill Parker David Williams**

#### **NTPCUG Officers**

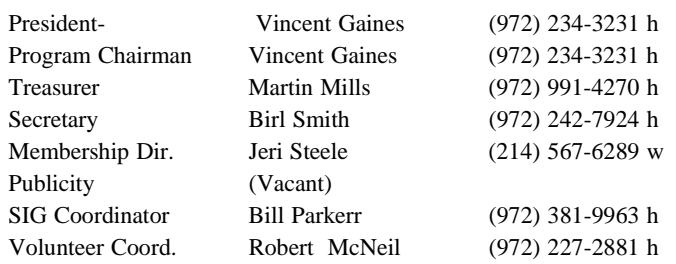

#### **Life Members**

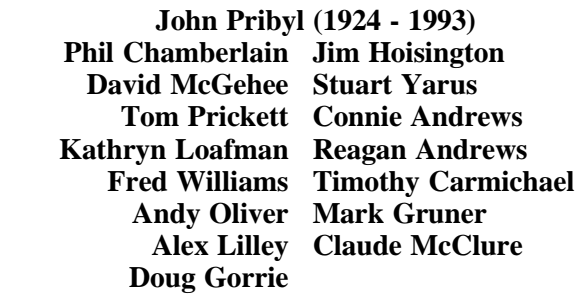

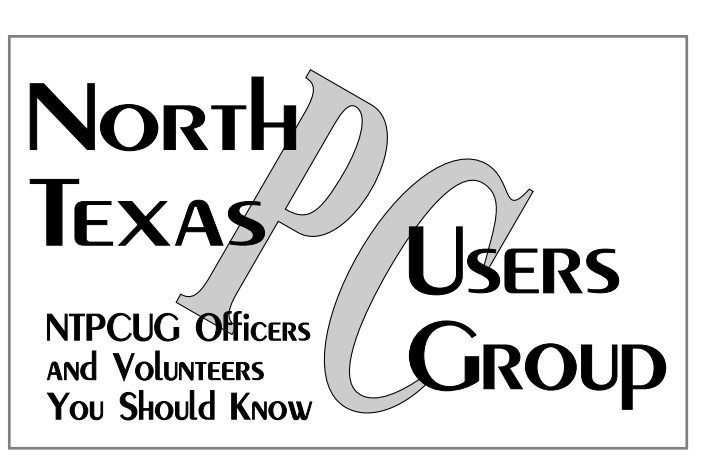

E-mail Password problems? Call Doug Gorrie at............. (972) 618-8002

#### **NTPCUG Web Addresses**

#### Home Page: ntpcug.org

Click on: *How to Contact Us* and you will see a link to:

- ♠ President
- ♠ Advertising
- ♠ Newsletter
- ♠ Auditorium Presentations
- ♠ Special Interest Group (SIG) Coorinator
- ♠ Publicity
- ♠ Webmaster
- To e-mail officers and directors: *bod@ntpcug.org*

To e-mail the *PC News* and submit articles: *newsletter@ntpcug.org*

Address Changes, etc... Payment of dues, address changes, and inquiries about membership should be directed to:

> **NTPCUG Membership Director P.O. Box 703449 Dallas, Texas 75370-3449**